## LPP Fabricant dans Opium

- Les codes LPP que vous connaissez depuis la mise en place du 100% santé sont remplacés par les codes LPP Fabricant. Chaque verrier, chaque lunetier aura ses propres codes LPP. Ils commenceront tous par 72 ou 78 au lieu de 22 pour les codes LPP actuels, que nous appellerons désormais codes LPP génériques.
- Opium consulte quotidiennement la présence de nouveaux codes LPP Fabricant et les intègre automatiquement dans sa base de données.
- Si aujourd'hui la plupart des codes LPP fabricants sont définis, Opium ne saura pas forcément les rapprocher des bons industriels, pour que cela puisse se faire il faut, au préalable, que le catalogue électronique, du dit fabricant, soit intégré dans Opium et certains Lunetiers n'ont pas de catalogue à ce jour. Vous avez donc la possibilité de renseigner manuellement ces codes LPP dans Opium. Pour cela, allez dans [Paramètres], cliquez sur le bouton [Stock] puis sur [LPP fabricants].

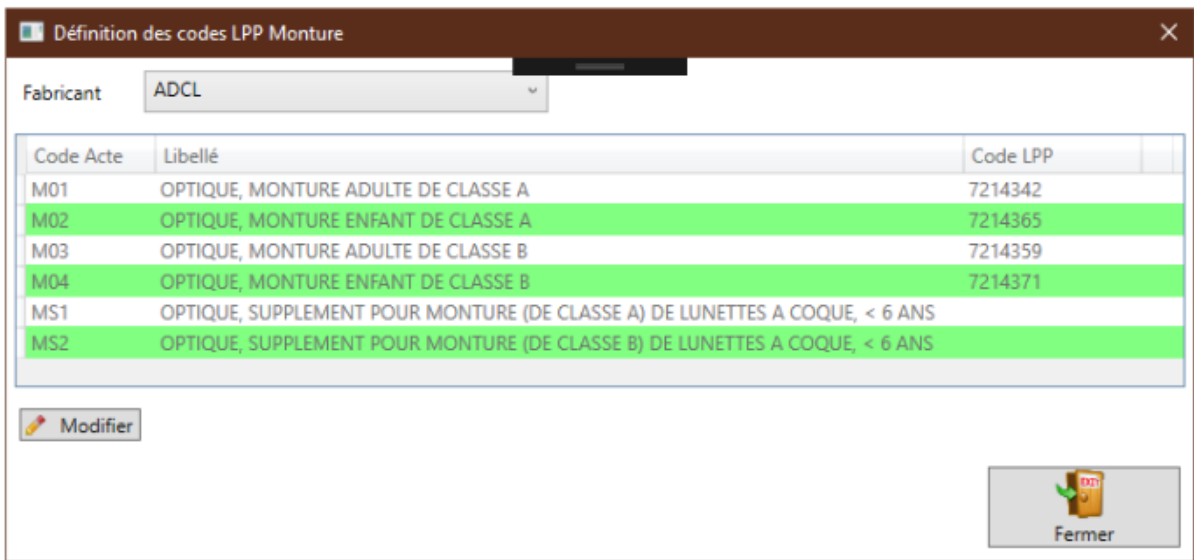

Sélectionnez le fabricant, cliquez sur le bouton Modifier.

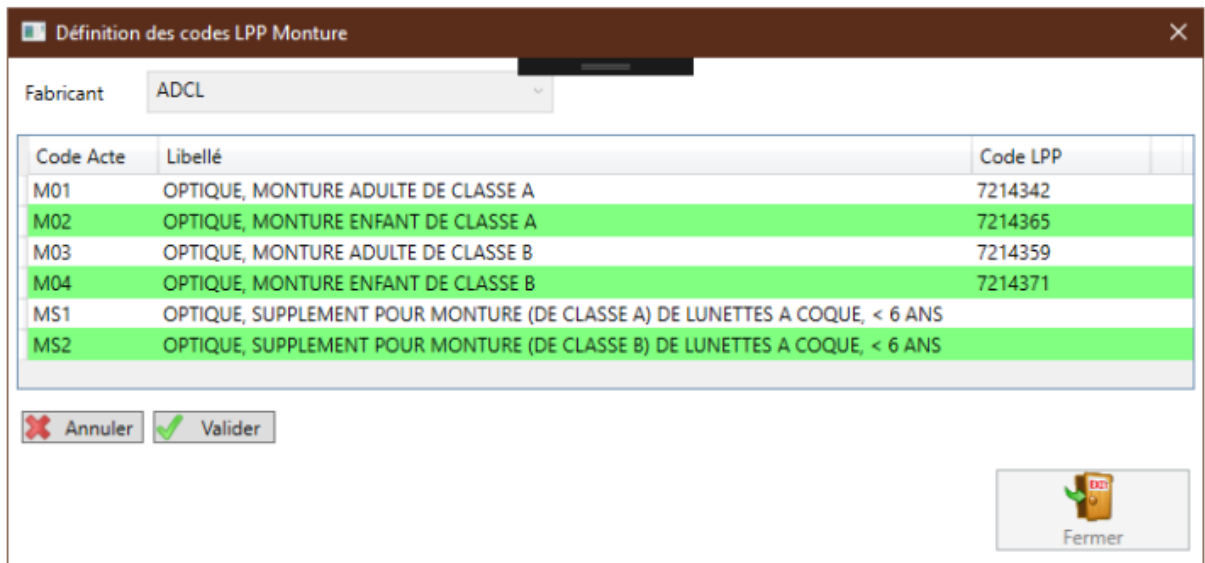

- Saisissez les codes LPP du fabricant et cliquez sur Valider. Vous n'êtes pas obligé de renseigner tous les codes pour un même lunetier. Par exemple, vous n'aurez qu'à remplir les lignes des montures adultes pour un fabricant ne proposant pas de modèles enfants. Si vous saisissez un code LPP invalide, Opium vous l'indiquera en ajoutant une icône sur les lignes en erreur :

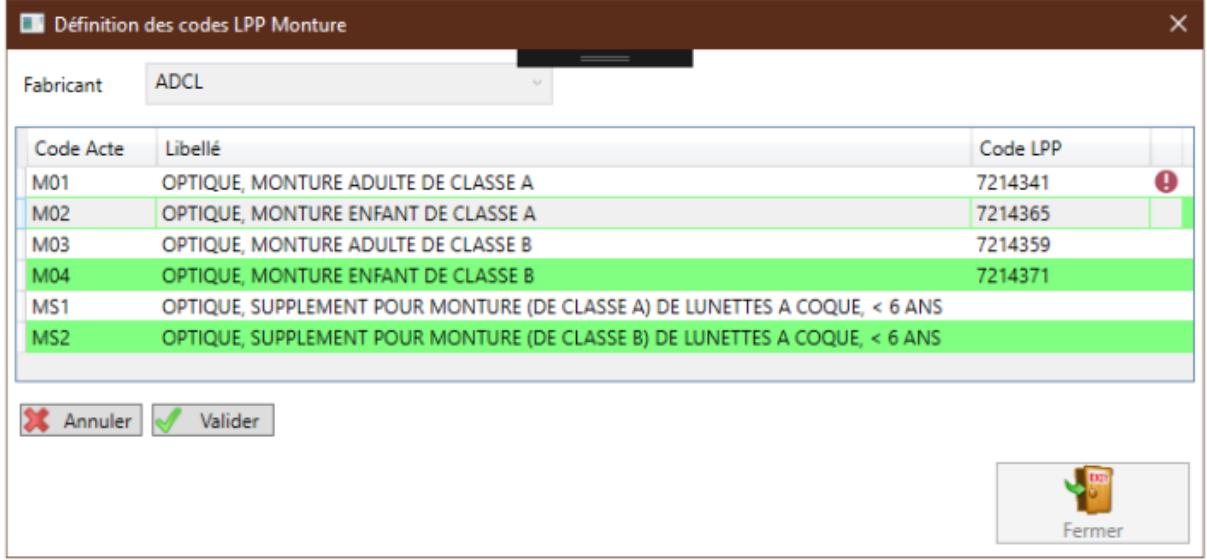

Il faudra corriger le code LPP avant de pouvoir valider ou annuler pour quitter la saisie.

- Dans la vente, Opium récupérera automatiquement le code LPP correspondant au verrier ou lunetier sélectionné. Si aucun code n'est trouvé, Opium le remplacera par le code LPP générique. D'ici au 30/06/2021, TOUS les codes devront être attribués pour les industriels du marché, à l'avenir seuls les nouveaux industriels s'implantant sur le marché pourront disposer de nouveaux codes et aucun acte ne sera remboursé à compter du 01/07/2021 s'il n'est pas codifié par la LPP Fabricants. Ce sont ces codes qui seront transmis à la sécurité sociale et apparaitront également sur les feuilles de soins.

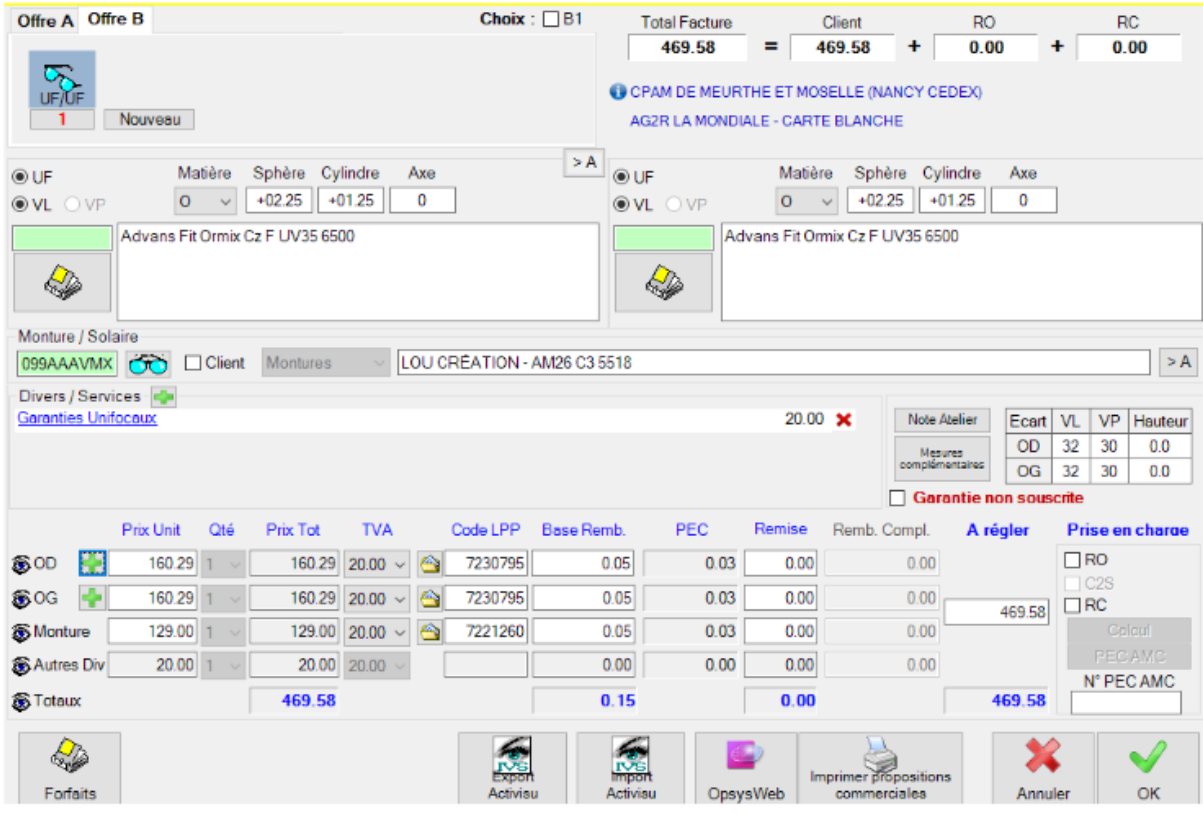

- NB : la contactologie n'est pour l'instant pas concernée et poursuivra avec le code actuel
- Pour faciliter vos demandes de prises en charge réalisées (saisie directe sur le portail de la mutuelle, envoi par fax) et que la mutuelle vous demande de renseigner le code LPP générique, lorsque vous sélectionnez une vente ou un équipement dans l'écran visites, les codes LPP fabricants ET génériques apparaîtront dans la zone «Détail des articles» :

### **Détail des Articles**

Advans Fit Ormix Cz F UV35 6500 (165.00 €) - LPP : 7230795 - 2262678 Advans Fit Ormix Cz F UV35 6500 (165.00 €) - LPP : 7230795 - 2262678 LOU CRÉATION - AM12 C4 4820 (129.00 €) - LPP : 7221260 - 2264861 Garanties Unifocaux (20.00 €)

# Autres informations

### Le fabricant n'existe plus

Certaines montures de votre stock sont susceptibles de ne jamais avoir de code fabricant, car celui-ci n'existe plus tout simplement. Dans ce cas de nouveau codes génériques feront leur apparition au 1er Juillet.

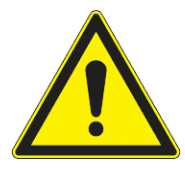

Attention ! Opium ne remplira pas ces codes automatiquement, une absence de code signifiera que soit les produits ne sont pas remboursés, soit vous n'avez pas complété la saisie des LPP fabricants, nous vous donneront ultérieurement les consignes

quant à l'utilisation de ces codes.

#### Ces codes sont :

- <sup>7206130</sup> OPTIQUE, MONTURE ADULTE DE CLASSE A,STOCK
- <sup>7206147</sup> OPTIQUE, MONTURE ADULTE DE CLASSE B,STOCK
- <sup>7206153</sup> OPTIQUE, MONTURE ENFANT DE CLASSE A,STOCK
- <sup>7206160</sup> OPTIQUE, MONTURE ENFANT DE CLASSE B,STOCK

### Comment connaitre la liste des fabricants des montures du stock qui n'ont pas de LPP Fabricant défini

Opium dans une prochaine version vous permettra de visualiser ces fournisseurs afin que vous leur réclamiez leurs codes et que vous puissiez les renseigner à temps.